# Руководство к лабораторному практикуму: Основы техники связи

## **Плата EMONA Communications для NI ELVIS III**

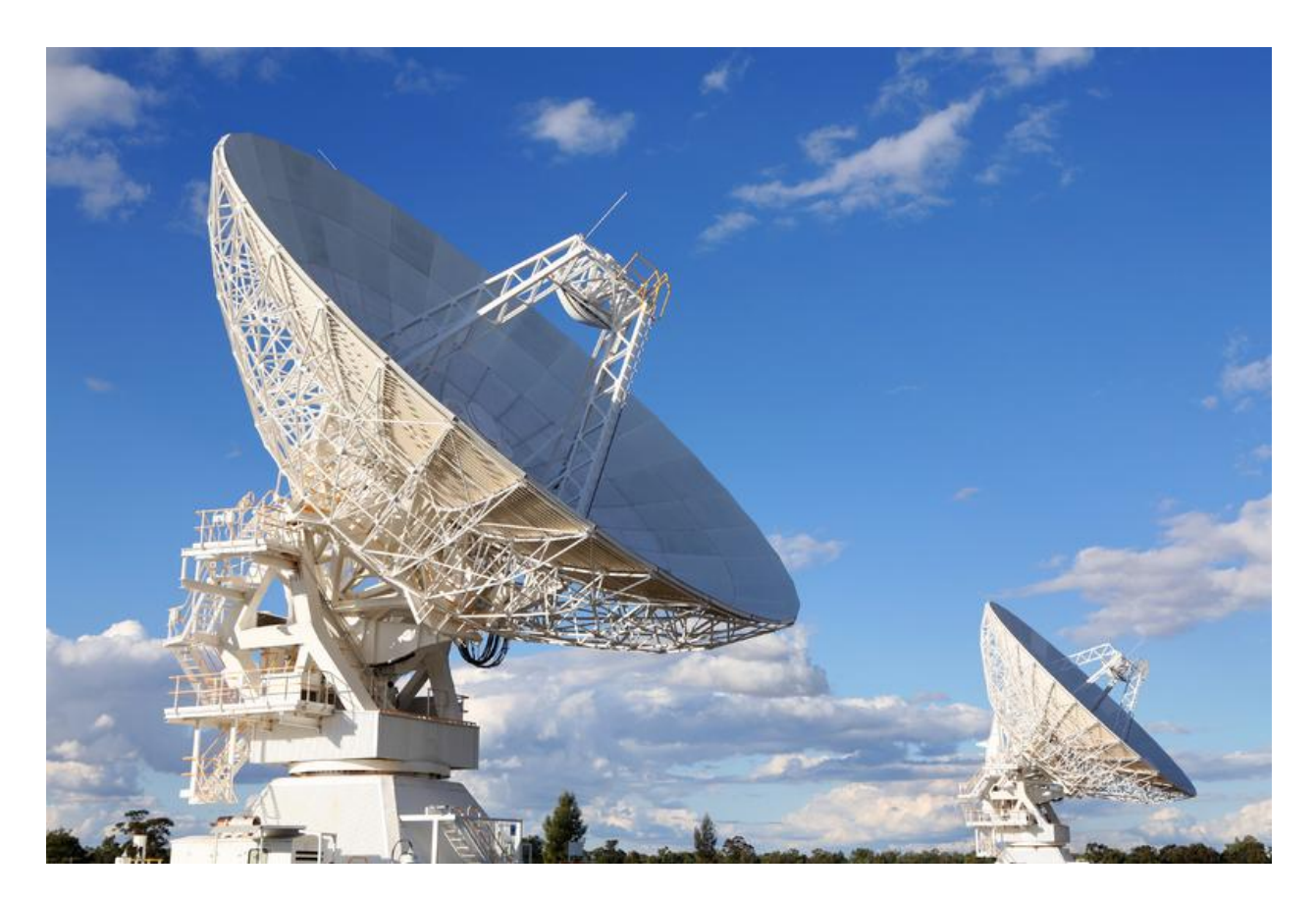

# Лабораторная работа16: Дискретизация и восстановление сигналов

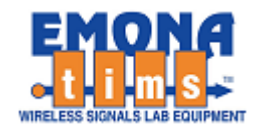

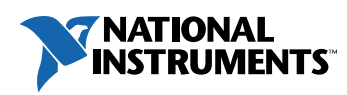

# *Перечень изменений*

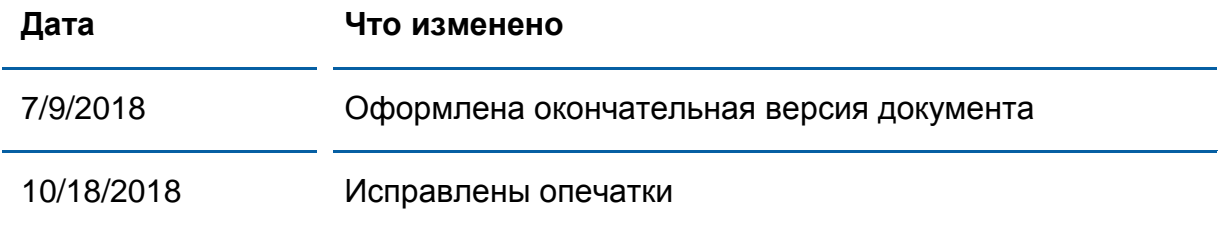

#### **© 2018 Emona Instruments Pty Ltd**

Все авторские права на все руководства пользователя по Emona TIMS/ETT-Series/DxIQ, руководства к лабораторным практикумам и прилагаемое к ним программное обеспечение принадлежат компании Emona Instruments Pty Ltd и ее подразделениям. Все права защищены.

#### ОГРАНИЧЕНИЯ НА КОПИРОВАНИЕ РУКОВОДСТВ TIMSМАРКОЙ

Лицензионное соглашение предоставляет ограниченные полномочия только тем образовательным учреждениям, которые приобрели учебное лабораторное оборудование Emona TIMS/ETT/DxIQ. Эти полномочия включают в себя тиражирование (полностью или частично) и/или распространение любых руководств пользователя и лабораторных практикумов TIMS/ETT/DxIQ, изданных компанией Emona Instruments, для исключительного использования студентами этих учреждений.

Ограниченные полномочия не предусматривают никаких лицензионных выплат компании Emona.

Компании Emona Instruments Pty Ltd принадлежат права на любые переизданные и/или вторичные документы.

#### **ПРОГРАММНОЕ ОБЕСПЕЧЕНИЕ**

Компания Emona Instruments Pty Ltd уважает чужие права на интеллектуальную собственность и призывает читателей к тому же самому. Этот ресурс защищен законами об авторском праве и интеллектуальной собственности.

LabVIEW и National Instruments являются торговыми марками корпорации National Instruments.

Все другие торговые марки и наименования компаний, упомянутые здесь, являются собственностью соответствующих компаний.

#### **ДОПОЛНИТЕЛЬНЫЕ УСЛОВИЯ**

Читатель принимает на себя все риски, связанные с использованием настоящего ресурса и всей информации, теоретических сведений, программ, которые там содержатся или описываются. Этот ресурс может содержать технические неточности, типографические ошибки, прочие ошибки и упущения, а также устаревшую информацию. Ни автор, ни издатель не несут никакой ответственности за любые ошибки и упущения, за обновление любой информации, за любые нарушения патентных и других прав интеллектуальной собственности.

Автор и издатель не дают никаких гарантий, включая, без ограничений, любые гарантии на полноту данного ресурса и любой информации, теоретических сведений или программ, содержащихся или описываемых в ресурсе. Также они не дают никаких гарантий, что любые содержащиеся или описываемые в данном ресурсе информация, теоретические сведения и программы не нарушают ничьих патентных прав и иных прав интеллектуальной собственности. ДАННЫЙ РЕСУРС ПОСТАВЛЯЕТСЯ "КАК ЕСТЬ". НЕ ДАЮТСЯ НИКАКИЕ ГАРАНТИИ, ЯВНЫЕ ИЛИПОДРАЗУМЕВАЕМЫЕ, ВКЛЮЧАЯ, НО НЕ ОГРАНИЧИВАЕМЫЕ, ЛЮБЫЕ И ВСЕ ПОДРАЗУМЕВАЕМЫЕ ГАРАНТИИ ТОВАРНОЙ ПРИГОДНОСТИ, ПРИГОДНОСТИ ДЛЯ КОНКРЕТНОЙ ЦЕЛИ И ОТСУТСТВИЯ НАРУШЕНИЙ ПРАВ ИНТЕЛЛЕКТУАЛЬНОЙ СОБСТВЕННОСТИ.

Никаких прав и лицензий не предоставляются издателем или автором под любым патентом или другим правом на интеллектуальную собственность явно, косвенно или по решению суда.

НИ ПРИ КАКИХ ОБСТОЯТЕЛЬСТВАХ ИЗДАТЕЛЬ ИЛИ АВТОР НЕ БУДУТ НЕСТИ ОТВЕТСТВЕННОСТЬ ЗА ЛЮБОЙ ПРЯМОЙ, КОСВЕННЫЙ, УМЫШЛЕННЫЙ, НЕУМЫШЛЕННЫЙ, СТРАХОВОЙ, ЭКОНОМИЧЕСКИЙ ИЛИ ВТОРИЧНЫЙ УЩЕРБ, ОБУСЛОВЛЕННЫЙ ДАННЫМ РЕСУРСОМ И ЛЮБОЙ ИНФОРМАЦИЕЙ, ТЕОРЕТИЧЕСКИМИ СВЕДЕНИЯМИ И ПРОГРАММАМИ, КОТОРЫЕ ТАМ СОДЕРЖАТСЯ И ОПИСЫВАЮТСЯ, ДАЖЕ ЕСЛИ ОСВЕДОМЛЕНЫ О ВОЗМОЖНОСТИ ТАКОГО УЩЕРБА И ДАЖЕ ЕСЛИ ЕГО ПРИЧИНОЙ ИЛИ ЕГО СПОСОБСТВОВАНИЮ ЯВЛЯЛАСЬ НЕВНИМАТЕЛЬНОСТЬ ИЗДАТЕЛЯ, АВТОРА ИЛИ ИНЫХ ЛИЦ. Применяемый закон не допускает исключений или ограничений по неумышленному или вторичному ущербу. Следовательно, вышеприведенные исключения или ограничения к вам не относятся.

.

## **Содержание**

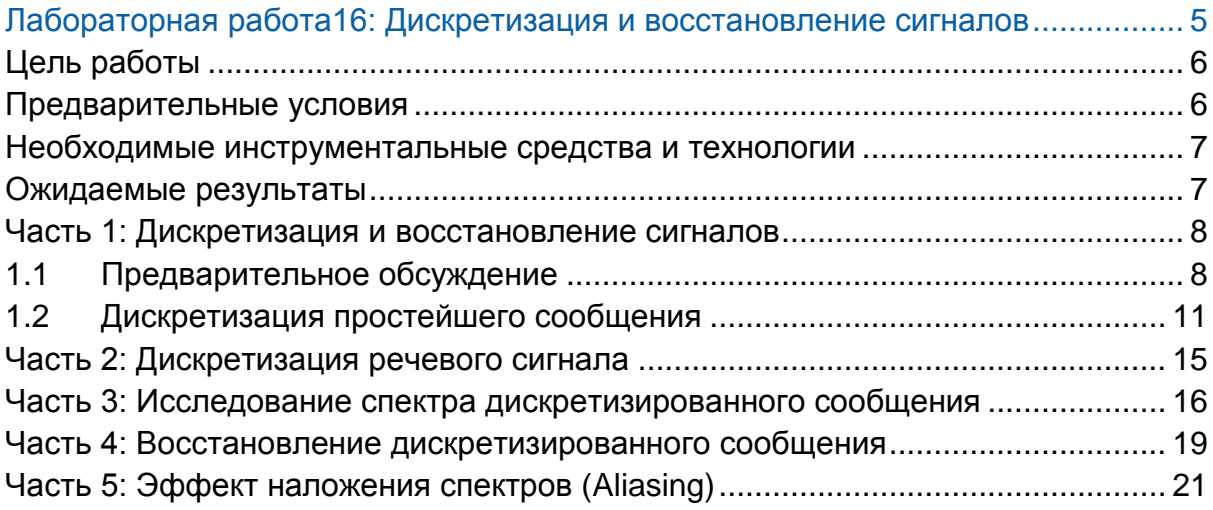

<span id="page-4-0"></span>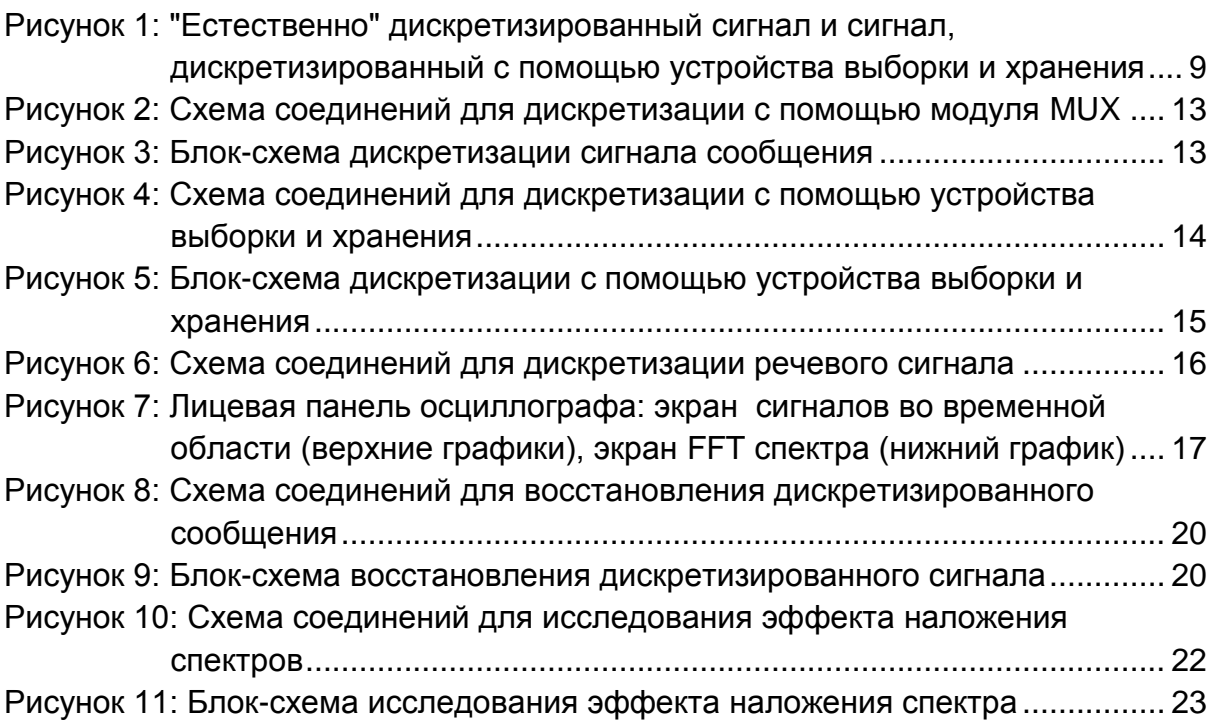

# **Лабораторная работа16: Дискретизация и восстановление сигналов**

## <span id="page-5-0"></span>**Цель работы**

После выполнения этой лабораторной работы вы должны понимать:

- 1. Что такое естественная дискретизация и дискретизация с помощью устройства выборки и хранения, и как эти подходы работают применительно к сигналам во временной области
- 2. Представление дискретизированного сигнала в частотной области
- 3. Роль фильтра при восстановлении дискретизированного сигнала
- 4. Причину алиазинга (наложения спектров) в системе с дискретизацией сигналов и связь алиазинга с частотой Найквиста.

#### <span id="page-5-1"></span>**Предварительные условия**

Вы должны выполнить лабораторные работы 1 и 2 и быть знакомыми с оборудованием, его применением и мерами предосторожности при работе с оборудованием.

#### <span id="page-6-0"></span>**Необходимые инструментальные средства и технологии**

#### Платформа: NI ELVIS III

Измерительные приборы:

- Осциллограф в режиме измерений во временной области
- Осциллограф в режиме БПФ
- Функциональный генератор
- Установка приборов: [http://www.ni.com/documentation/en/](http://www-preview.ni.com/documentation/en/ni-elvis-iii/1.0/getting-started/installing-the-soft-front-panel/) [ni-elvis-iii/latest/getting](http://www-preview.ni.com/documentation/en/ni-elvis-iii/1.0/getting-started/installing-the-soft-front-panel/)[started/installing-the-soft-front-panel/](http://www-preview.ni.com/documentation/en/ni-elvis-iii/1.0/getting-started/installing-the-soft-front-panel/)
- Доступ к приборам [https://measurementslive.ni.com](https://measurementslive.ni.com/)
- Руководство пользователя [http://www.ni.com/en](http://www.ni.com/en-us/support/model.ni-elvis-iii.html)[us/support/model.ni-elvis-iii.html](http://www.ni.com/en-us/support/model.ni-elvis-iii.html)
- Учебные пособия [https://www.youtube.com/playlist?list](https://www.youtube.com/playlist?list=PLvcPIuVaUMIWm8ziaSxv0gwtshBA2dh_M) [=PLvcPIuVaUMIWm8ziaSxv0gwtsh](https://www.youtube.com/playlist?list=PLvcPIuVaUMIWm8ziaSxv0gwtshBA2dh_M) [BA2dh\\_M](https://www.youtube.com/playlist?list=PLvcPIuVaUMIWm8ziaSxv0gwtshBA2dh_M)

## Аппаратные средства: плата Emona Communications

Компоненты, используемые в этой лабораторной работе:

- $\checkmark$  4 шнура с разъемами BNC штекер "банана" 2 мм
- Проводники со штекерами 2 мм
- $\checkmark$  Наушники или микронаушники

## <span id="page-6-1"></span>**Ожидаемые результаты**

В этой лабораторной работе вы должны собрать для отчета:

- Результаты вычислений
- Результаты измерений
- Результаты наблюдений

Преподавателю, скорее всего, необходимо предъявить полный отчет о работе. Узнайте у вашего преподавателя, есть ли конкретные требования к отчету или шаблон для его оформления.

#### Руководство пользователя [http://www.ni.com/en](http://www.ni.com/en-us/support/model.emona-communications-board-for-ni-elvis-iii.html)[us/support/model.emona](http://www.ni.com/en-us/support/model.emona-communications-board-for-ni-elvis-iii.html)[communications-board-for-ni-elvis](http://www.ni.com/en-us/support/model.emona-communications-board-for-ni-elvis-iii.html)[iii.html](http://www.ni.com/en-us/support/model.emona-communications-board-for-ni-elvis-iii.html)

## <span id="page-7-0"></span>**Часть 1: Дискретизация и восстановление сигналов**

## <span id="page-7-1"></span>**1.1 Предварительное обсуждение**

Предыдущие лабораторные работы были посвящены экспериментальному изучению аналоговых систем связи. Однако цифровые системы связи быстро вытесняют аналоговые системы с рынка услуг связи. Для этого есть ряд причин, включая более высокую помехозащищенность цифровых сигналов и систем.

На сегодняшний день разработано много разновидностей цифровых систем передачи информации, некоторые из них рассматриваются в последующих экспериментах. В любой из таких цифровых систем аналоговый сигнал, например, речь или музыка, называемый *сообщением*, должен быть преобразован в цифровую форму. При этом аналоговый сигнал должен быть подвергнут *дискретизации –* измерениям уровня напряжения сигнала через равные интервалы времени.

На рисунке 1а показано сообщение в виде чистой синусоиды. Ниже изображены импульсы сигнала дискретизации, которые задают *устройству выборки* моменты времени, в которые должно выполняться измерение сигнала сообщения. Еще ниже показан результат "естественной" выборки сигнала сообщения с частотой, определяемой сигналом дискретизации. Такой способ дискретизации называют "естественным" потому, что во время импульса выборки дискретизированный сигнал повторяет изменения напряжения сигнала сообщения. Для некоторых цифровых систем это неприемлемо. На рисунке 1b внизу показан сигнал, уровень которого в течение каждого интервала дискретизации остается постоянным. Такой сигнал формируется *устройством выборки и хранения,* называемым также *амплитудно-импульсным модулятором*.

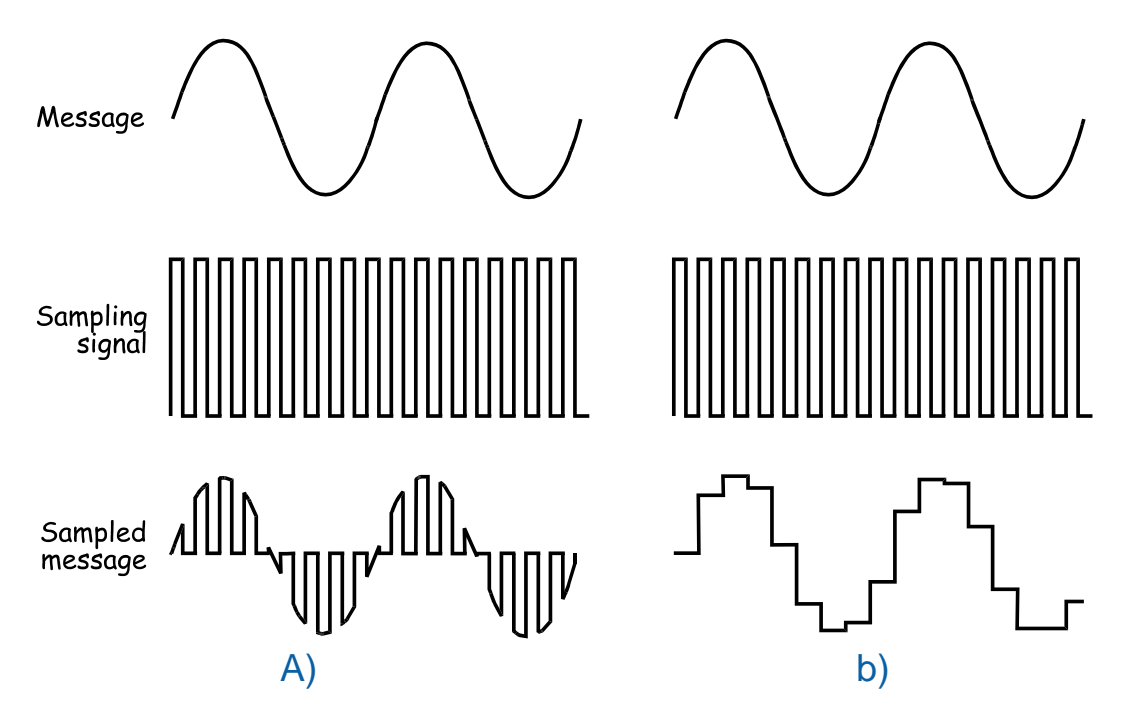

<span id="page-8-0"></span>Рисунок 1: "Естественно" дискретизированный сигнал и сигнал, дискретизированный с помощью устройства выборки и хранения Любой метод дискретизации по определению "выхватывает" только части сообщения. Возникает вопрос, как восстановить исходное сообщение, имея отдельные его фрагменты? Чтобы ответить на этот вопрос, рассмотрим математическую модель дискретизированного сигнала, которая представляет собой произведение сигнала выборки и исходного сообщения:

Sampled message = the sampling signal  $\times$  the message (Дискретизированное сообщение = сигнал выборки × исходное сообщение)

Учитывая, что сигнал дискретизации это цифровой сигнал, состоящий из постоянной составляющей, основной гармоники и множества высших гармоник, уравнение дискретизированного сигнала можно записать следующим образом:

Sampled message =  $(DC + fundamental + harmonics) \times message$ (Дискретизированное сообщение = (постоянная составляющая + + основная гармоника + высшие гармоники) × сообщение)

Если сообщение представляет собой простой синусоидальный сигнал (как на рисунке 1), то соответствующий дискретизированный сигнал состоит из следующих спектральных составляющих (тригонометрические выкладки здесь не приводятся):

- Гармоника той же частоты, что и исходное сообщение
- Пара гармоник, частоты которых представляют собой сумму и разность частот основной гармоники (сигнала дискретизации) и исходного сообщения
- Множество других пар гармоник, частоты которых представляют собой суммы и разности частот высших гармоник сигнала дискретизации и частоты сообшения

В итоге получается множество гармоник, одна из которых имеет ту же частоту, что и исходное сообщение. Следовательно, для восстановления исходного сигнала сообщения все, что нужно сделать, это пропустить дискретизированный сигнал через фильтр нижних частот (ФНЧ), который, как следует из названия, пропускает более низкие частоты и подавляет более высокие частоты.

Однако, чтобы правильно выполнить восстановление, нужно учесть небольшую проблему, которая обсуждается в 5 части настоящей работы.

## <span id="page-10-0"></span>**1.2 Дискретизация простейшего сообщения**

В составе платы EMONA Communications есть модули SAMPLE&HOLD (выборки и хранения) и MUX (мультиплексор), специально спроектированные для дискретизации. В этой части эксперимента вам предстоит использовать эти модули для реализации двух методов дискретизации простого сообщения.

На выполнение работы вам потребуется около 40 минут.

## **Включение питания платы EMONA Communications**

- 1. Убедитесь, что кнопка *Board Power* включения питания платы в левом верхнем углу NI ELVIS III находится в состоянии OFF (не светится).
- 2. Аккуратно вставьте плату EMONA Communications в слот станции NI ELVIS III, убедившись, что она полностью зафиксирована спереди и сзади.
- 3. Убедитесь в том, что станция NI ELVIS III подключена к компьютеру с помощью USB кабеля, и компьютер включен.
- 4. Включите питание платы, нажав один раз на кнопку *Board Power*, и убедитесь в том, что она светится. Светодиоды на плате EMONA Communications также должны светиться. Если они не светятся, немедленно выключите питание платы и проверьте, правильно ли она вставлена и подключена.
- 5. Откройте в вашем браузере утилиту Instrument Launcher (утилита запуска измерительных приборов) и выберите нужные измерительные приборы.

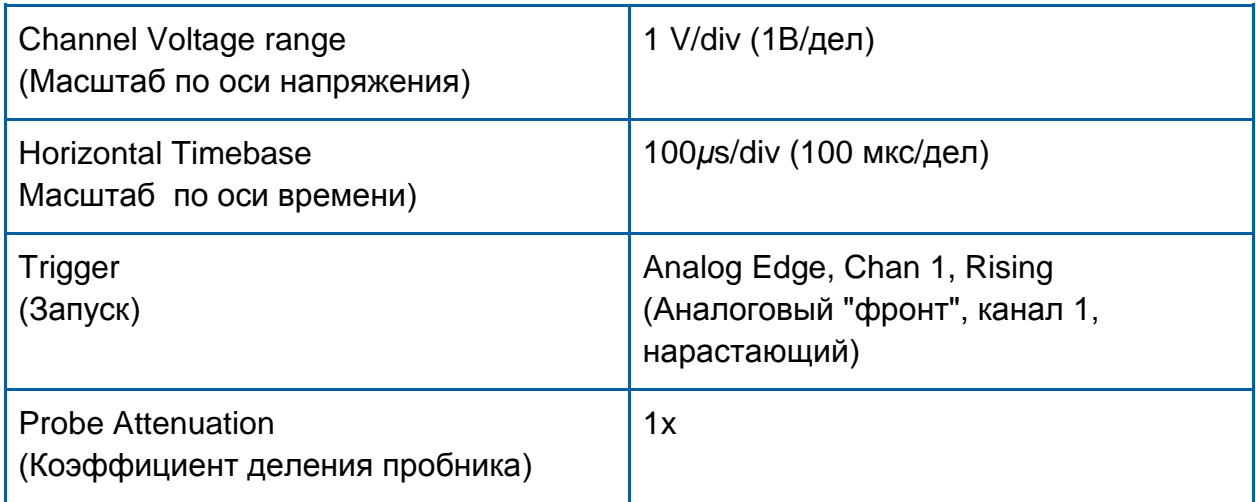

#### Конфигурация осциллографа

6. Соберите схему, как показано на рисунке 2. Убедитесь в том, что микропереключатель, находящийся под модулем EX-OR GATE, установлен в положение MUX.

**Примечание:** Вставьте черные штекеры кабелей осциллографа в гнездо заземления (*GND*).

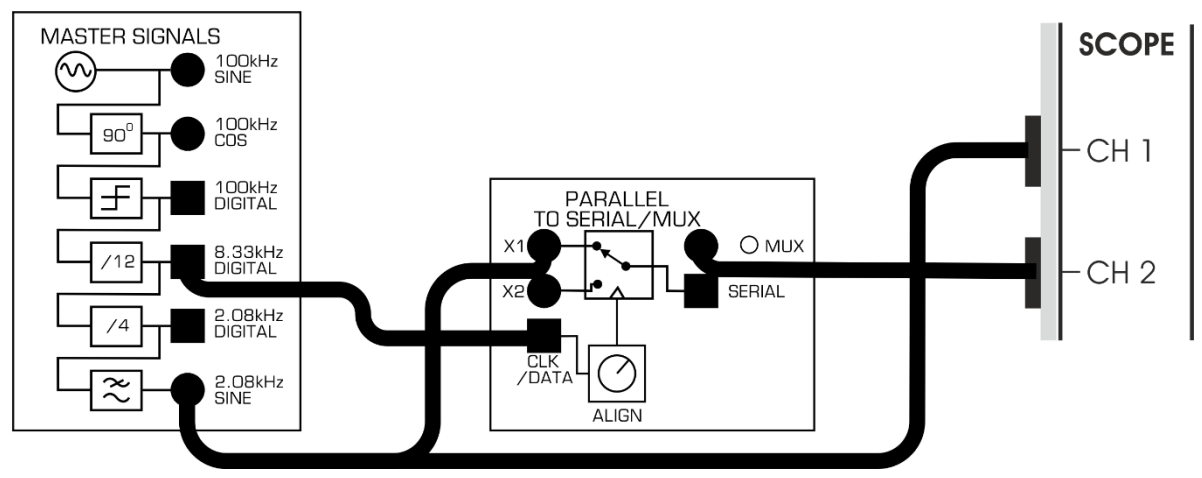

<span id="page-12-0"></span>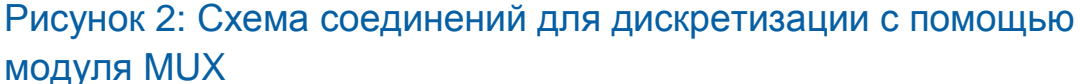

Приведенную на рисунке 2 схему можно представить блок-схемой (рисунок 3). Сигнал исходного сообщения берется с выхода *2.08kHz SINE (Синусоида частотой 2,08 кГц)* модуля Master Signals (Генератор опорных сигналов) и через электронный ключ передается на выход. Замыканием и размыканием ключа управляет сигнал *8.33kHz DIGITAL (Цифровой сигнал частотой 8,33 кГц),* который также формируется генератором опорных сигналов.

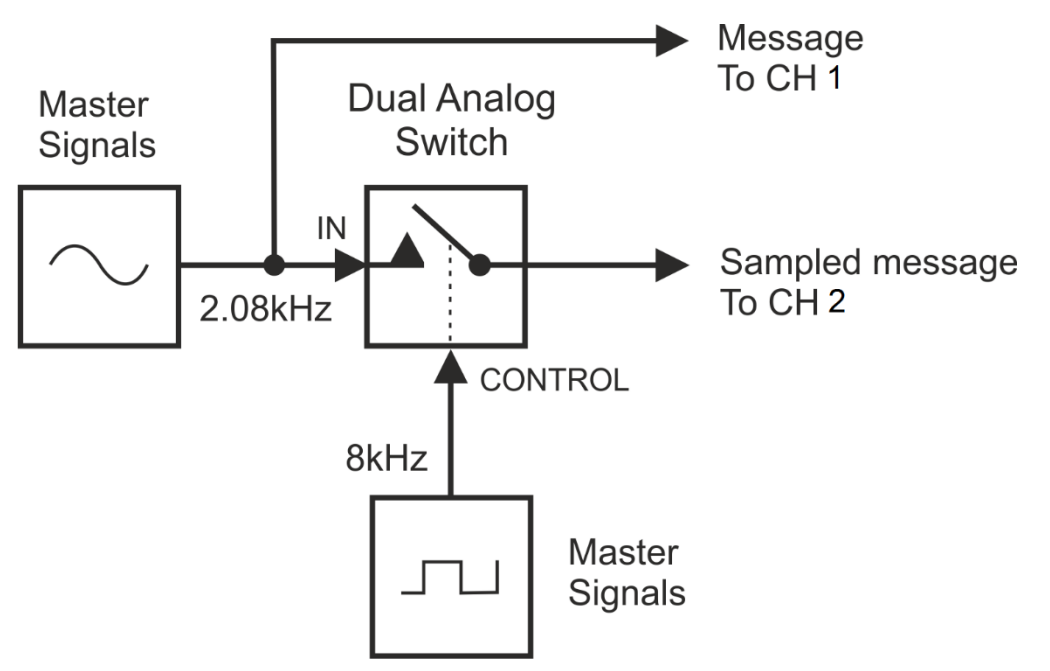

#### <span id="page-12-1"></span>Рисунок 3: Блок-схема дискретизации сигнала сообщения

Master Signals – генератор опорных сигналов, Dual Analog Switch – сдвоенный аналоговый переключатель, In – вход сигнала сообщения, CONTROL - управление,

Message To CH 1 – сообщение к каналу 1, Sampled message To CH 2 – дискретизированное сообщение к каналу 2

7. Активируйте входы каналов 1 и 2 осциллографа, чтобы наблюдать

соответственно исходное сообщение и сообщение после дискретизации на выходе мультиплексора.

- 8. Чтобы сохранить эти два сигнала для вашего отчета, воспользуйтесь функцией осциллографа Export Data (экспорт данных).
- 1-1 Какой тип дискретизации используется в этом примере?

1-2 Какие два свойства подтверждают предыдущий ответ?

9. Модифицируйте схему согласно рисунку 4.

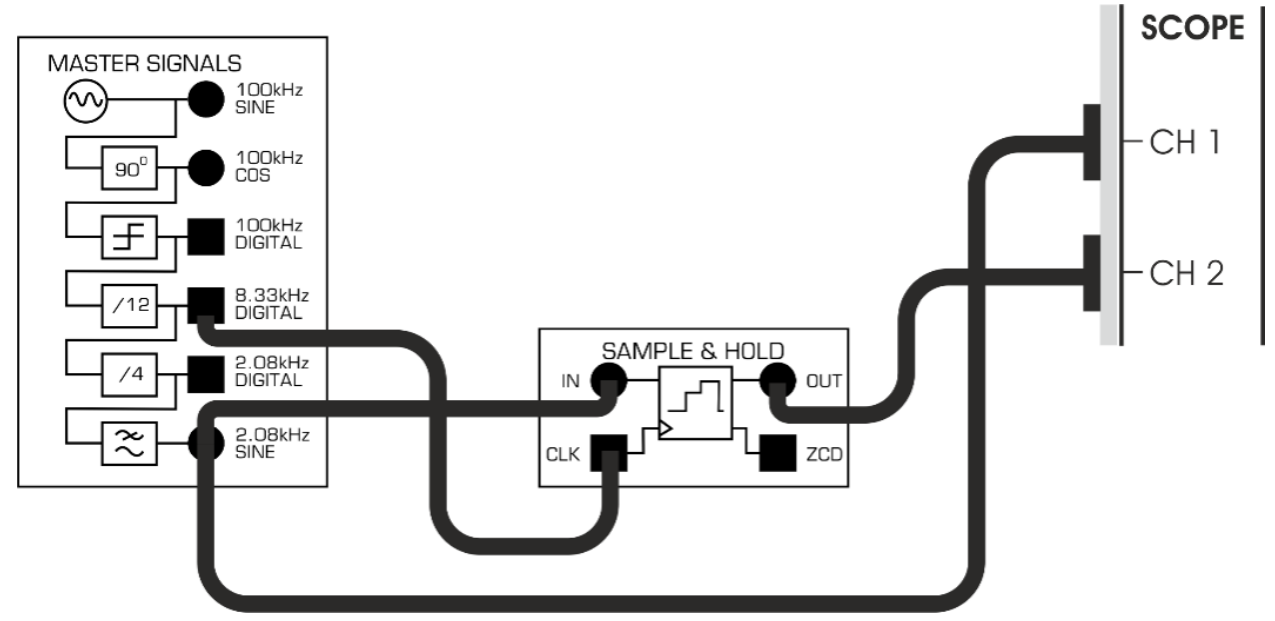

<span id="page-13-0"></span>Рисунок 4: Схема соединений для дискретизации с помощью устройства выборки и хранения

Эту схему можно представить блок-схемой, приведенной на рисунке 5, где вместо электронного ключа используется устройство выборки и хранения. Сигнал сообщения (синусоида частотой 2,08 кГц) и сигнал выборки (последовательность импульсов частотой 8,33 кГц) остаются те же самые.

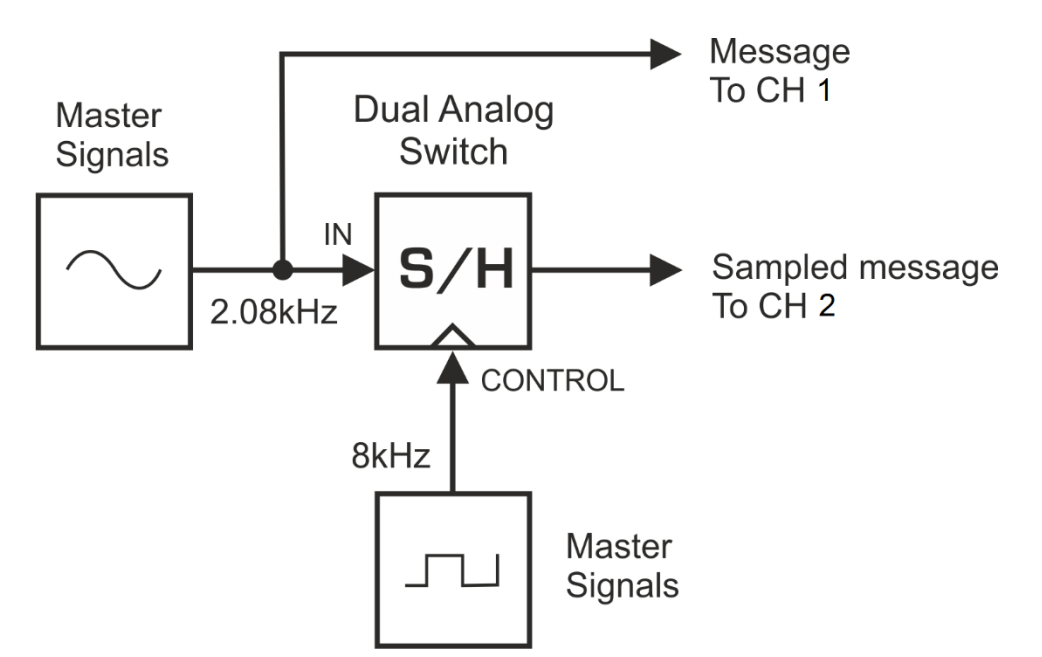

## <span id="page-14-1"></span>Рисунок 5: Блок-схема дискретизации с помощью устройства выборки и хранения

Master Signals – генератор опорных сигналов, Dual Analog Switch – сдвоенный аналоговый переключатель, S/H – устройство выборки и хранения, In – вход сигнала сообщения, CONTROL – управление, Message To CH 1 – сообщение к каналу 1, Sampled message To CH 2 – дискретизированное сообщение к каналу 2,

10. Используя функцию осциллографа Export Data, сохраните эти сигналы и прокомментируйте их в вашем отчете.

1-3 Какие два свойства подтверждают, что эта схема моделирует устройство выборки и хранения?

## <span id="page-14-0"></span>**Часть 2: Дискретизация речевого сигнала**

В предыдущем эксперименте дискретизировалась синусоида частотой 2,08 кГц. Однако, в цифровых системах связи коммерческого назначения в качестве сообщений обычно передаются музыкальные и речевые сигналы. При выполнении следующего эксперимента вы увидите, как выглядят дискретизированные речевые сигналы.

- 3. Отключите штекеры от выхода *2.08kHz SINE* модуля Master Signals.
- 4. Подключите эти штекеры к выходу модуля Speech согласно рисунку 6.

Внимание! Соединения, показанные пунктирной линией, уже выполнены.

- 5. Установите масштаб по оси времени (Timebase) осциллографа равным 500 мкс/дел.
- 6. Шумите и говорите что-нибудь в микрофон, одновременно наблюдая за экраном осциллографа.

2-1 Насколько хорошо дискретизированный сигнал речи воспроизводит исходный сигнал?

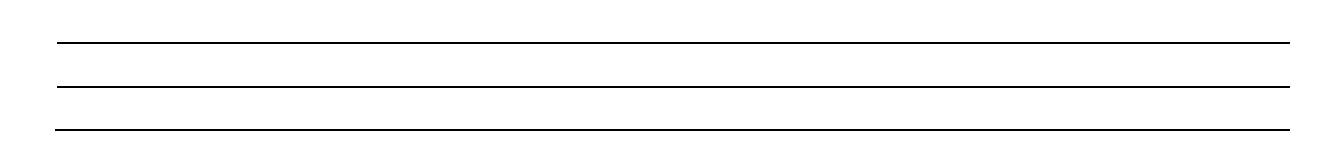

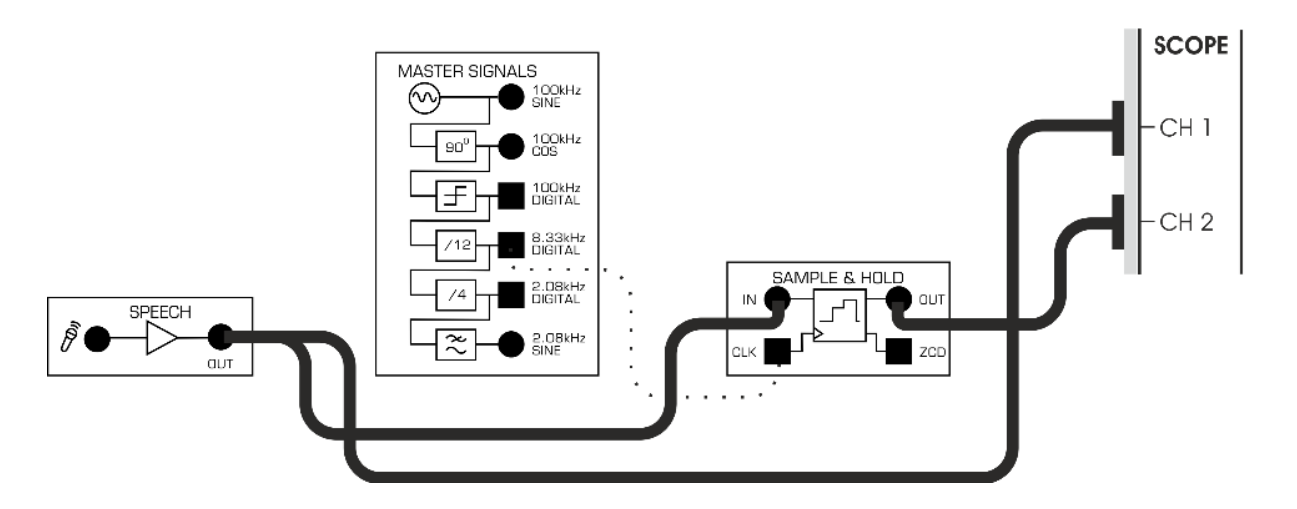

## <span id="page-15-1"></span>Рисунок 6: Схема соединений для дискретизации речевого сигнала

## <span id="page-15-0"></span>Часть 3: Исследование спектра дискретизированного сообщения

Вспомните, что дискретизированное сообщение состоит из множества гармонических составляющих. Важно отметить, что каждой гармонике исходного сообщения соответствует гармоника дискретизированного сигнала на той же частоте, в чем можно убедиться с помощью осциллографа, в режиме FFT. Математическое обеспечение анализатора реализует алгоритм быстрого преобразования Фурье (БПФ) - Fast Fourier Transform (FFT), который позволяет представить отдельные синусоидальные составляющие сложного сигнала в виде графика в частотной области. В этом эксперименте вы пронаблюдаете дискретизированное сообщение в частотной области.

- 7. Верните масштаб по оси времени осциллографа в положение *1ms/div,* а масштаб по оси напряжения – в положение 500 мВ/дел для обоих каналов CH1 иCH2.
- 8. Отключите штекеры от выхода модуля Speech (преобразователя речевых сигналов) и подключите их к выходу*2.08kHz SINE* модуля Master Signals.

**Примечание:** На экране осциллографа должна появиться осциллограмма сигнала, которую вы зарисовали при выполнении п.10 на странице 15.

- 3. Включите режим FFT осциллографа, установите в качестве источника сигнала канал 2 и измените тип окна на 7 Term B Harris (окно Блэкмена-Харриса 7-го порядка).
- 4. Щелкните мышью по кнопке *Run* осциллографа.

**Примечание:** Если осциллограф настроен правильно, то изображение на экране должно быть похоже на рисунок 7.

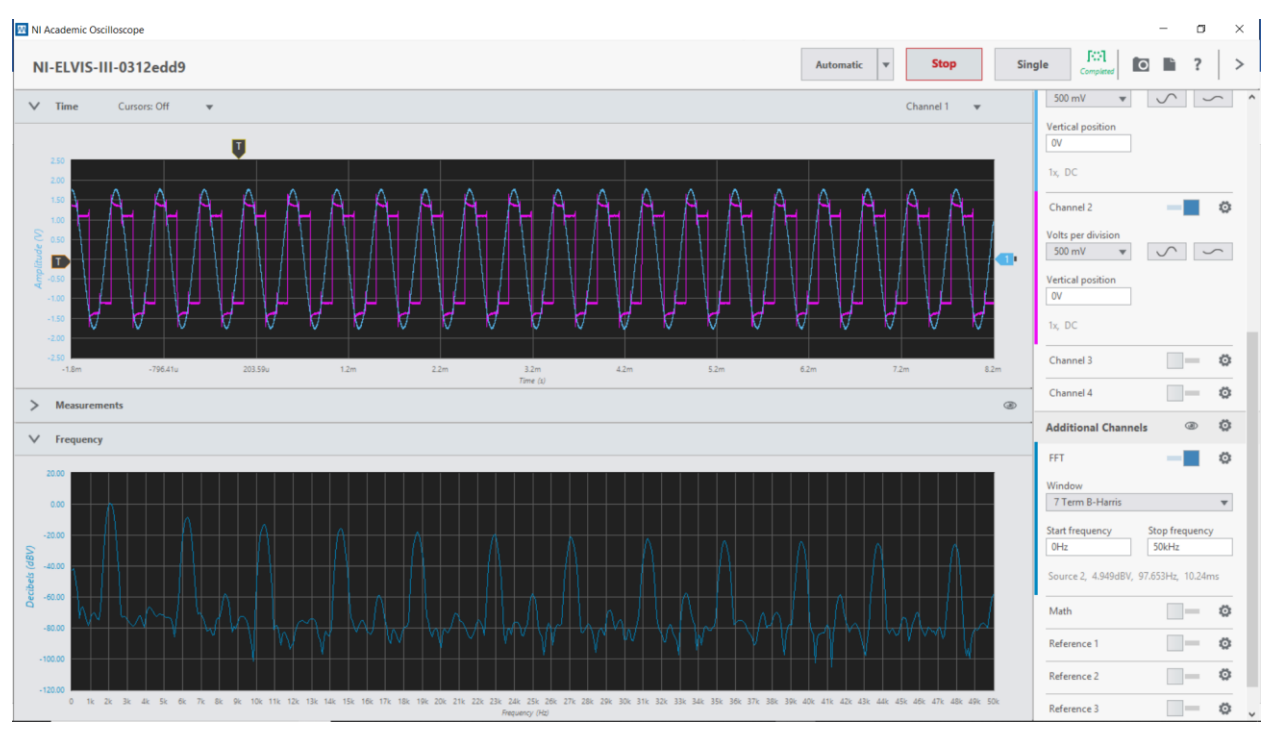

<span id="page-16-0"></span>Рисунок 7: Лицевая панель осциллографа: экран сигналов во временной области (верхние графики), экран FFT спектра (нижний график)

На рисунке 7 приведены два основных экрана: на верхнем экране отображаются зависимости напряжения от времени – оба канала осциллографа, а на нижнем экране – представление одной из этих зависимостей в частотной обалсти

"Горбы" на графике в частотной области соответствуют отдельным гармоникам и, как вы можете видеть, дискретизированный входной сигнал состоит из многих гармоник. Между прочим, эти "горбы" должны быть строго прямыми линии. Однако, практическая реализация FFT не настолько точна, как это предполагает теория.

Вспомним, что сигнал сообщения представляет собой дискретизированную синусоиду частотой 2,08 кГц. Это означает, что дискретизированный сигнал сообщения должен содержать гармонику частотой 2,08 кГц.

5. Найдите первый пик слева на экране FFT. Какой частоте он соответствует?

Как упоминалось ранее, частоты всех гармоник, из которых состоит дискретизированное сообщение, можно определить строго математически. Вспомним, что такой цифровой сигнал как синхросигнал, управляющий устройством *выборки*, состоит из постоянной составляющей, основной гармоники и высших гармоник. В случае использования устройства *выборки и хранения*, синхросигнал больше напоминает последовательность импульсов, чем меандр. Следовательно, спектр дискретизированного сигнала состоит из постоянной составляющей, основной гармоники и всех кратных, четных и нечетных гармоник. Например, последовательность синхроимпульсов частотой 8,33 кГц состоит из постоянной составляющей, а также спектральных составляющих на частотах 8,33 кГц (fs), 16,66 кГц (2fs), 25 кГц (3fs) и т.д.

Умножение постоянной составляющей сигнала выборки на синусоидальный сигнал сообщения дает сигнал той же частоты, что и сообщение. Соответствующую составляющую можно обнаружить в спектре дискретизированного сигнала.

Умножение основной гармоники сигнала выборки на синусоидальный сигнал сообщения дает пару гармоник, частоты которых равны сумме и разности частот сомножителей:

6,25 кГц= 8,33 кГц – 2,08 кГц 10,41 кГц= 8,33 кГц + 2,08 кГц Аналогично получаются суммарные и разностные составляющие для высших гармоник: 14,58 кГц (16,66 кГц – 2,08 кГц), 18,74 кГц (16,66 кГц + 2,08 кГц), 22,92 кГц (25 кГц – 2,08 кГц), 26,08 кГц (25 кГц + 2,08 кГц), и т.д.

Все эти суммарные и разностные частотные составляющие дискретизированного сигнала называют *ложными (Alias)*.

6. Найдите и измерьте точные значения частоты для первых шести ложных гармоник дискретизированного сигнала и занесите их в таблицу 1.

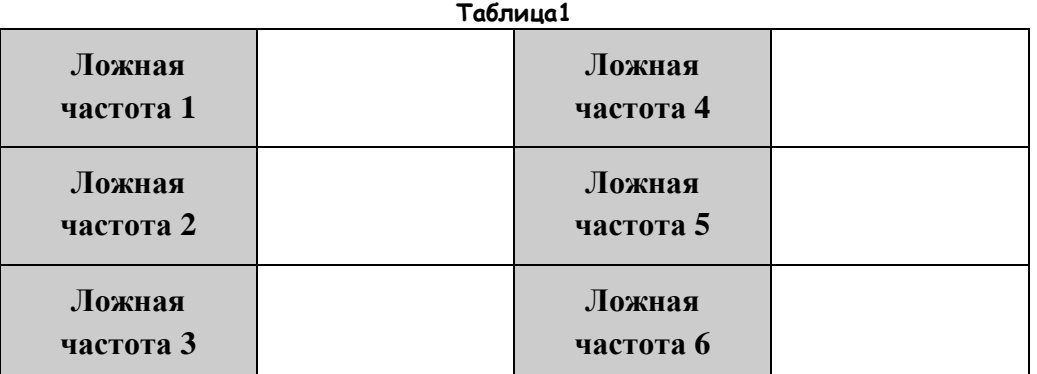

**Совет:** Значения этих частот будут близки к приведенным выше.

## <span id="page-18-0"></span>**Часть 4: Восстановление дискретизированного сообщения**

Убедившись, что спектр дискретизированного сообщения содержит основную гармонику исходного сообщения, нетрудно понять, каким образом фильтр нижних частот восстанавливает первоначальное сообщение. ФНЧ пропускает основную гармонику исходного сообщения и подавляет все остальные гармоники. Далее вам предстоит экспериментально восстановить исходное сообщение.

- 1. Найдите модуль Tuneable Low-pass Filter (Перестраиваемый ФНЧ) и установите регулятор *GAIN (Коэффициент передачи)* в среднее положение.
- 2. Поверните регулятор *Tune* модуля Tuneable Low-pass Filter против часовой стрелки до упора..

3. Модифицируйте схему согласно рисунку 8.

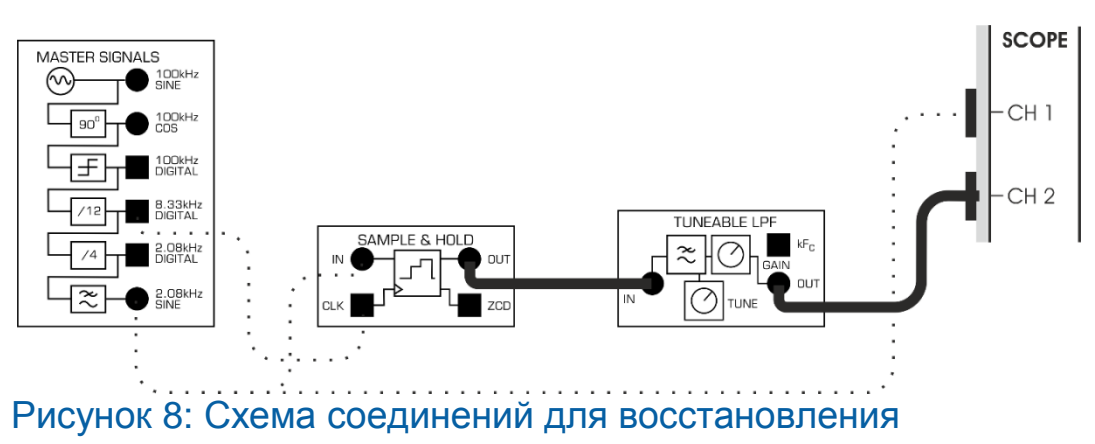

#### <span id="page-19-0"></span>дискретизированного сообщения

Схема на рисунке 8 может быть представлена в виде блок-схемы, изображенной на рисунке 9. Восстановление исходного сообщения осуществляет перестраиваемый ФНЧ. Такой фильтр называют перестраиваемым, поскольку у него частота среза является регулируемой.

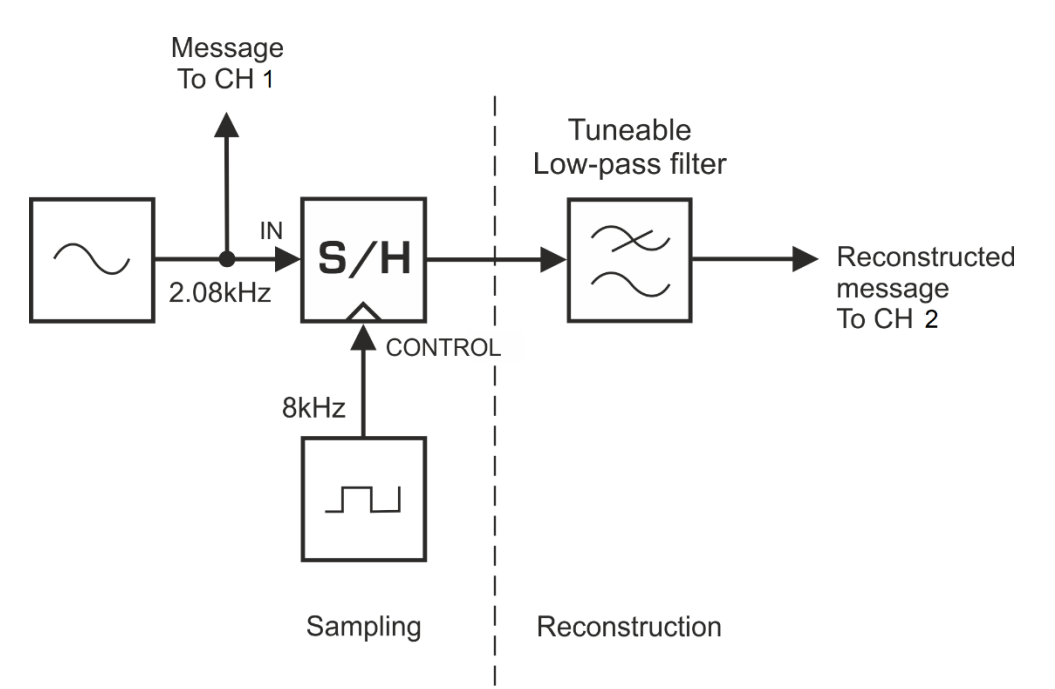

## <span id="page-19-1"></span>Рисунок 9: Блок-схема восстановления дискретизированного

#### сигнала

Sampling – дискретизация: Message To CH 1 – сообщение к каналу 1, IN – вход сигнала сообщения, S/H – устройство выборки/хранения, CONTROL – сигнал управления Reconstruction – восстановление: Tuneable Low-pass Filter – перестраиваемый ФНЧ, Reconstructed message To CH 2 – восстановленное сообщение к каналу 2

В настоящий момент на выходе перестраиваемого ФНЧ ничего не должно наблюдаться, поскольку он настроен таким образом, чтобы подавлялись почти все частотные составляющие, в том числе и сообщение. Однако, частоту среза можно увеличивать, врашая регулятор Типе по часовой стрелке.

 $\overline{4}$ Плавно вращайте регулятор Типе перестраиваемого ФНЧ по часовой стрелке до тех пор, пока сигнал сообщения не будет восстановлен и хотя бы приблизительно не совпадет по фазе с исходным сообщением.

## <span id="page-20-0"></span>Часть 5: Эффект наложения спектров (Aliasing)

Теперь ФНЧ пропускает на выход только сигнал сообщения. И достаточно хорошо подавляет все другие (ложные) гармоники, из которых состоит дискретизированное сообщение. Это возможно только потому, что частоты ложных гармоник значительно выше частоты сигнала сообщения. Вспомним, что измерения, проведенные ранее, показали, что частота самой низшей ложной гармоники равна 6,25 кГц.

Вспомним также, что частоты ложных гармоник определяются частотой дискретизации (для данного сообщения). Если частота дискретизации окажется слишком низкой, это приведет к тому, что все ложные гармоники сместятся вниз и часть из них будет пропускаться через ФНЧ вместе с полезными гармониками, несмотря на то, что дискретизированное сообщение все равно будет воспроизводиться как копия исходного сообщения, поскольку оно является функцией постоянной составляющей сигнала выборки. Рассмотренное явление, вследствие которого восстановление сообщения происходит с искажениями, называют эффектом наложения спектров (aliasing).

Чтобы не допустить наложения спектров, частота дискретизации теоретически должна быть как минимум в два раза больше частоты сообщения (если сообщение- простой синусоидальный сигнал) или в два раза больше самой верхней частоты сообщения (если сообщение состоит из множества гармоник). Эта минимально допустимая частота дискретизации называется частотой дискретизации Найквиста. При частоте дискретизации Найквиста в дискретизированным сигнале возникнут ложные гармоники, частота которых выше частоты сигнала сообщения. Но на практике фильтры неидеальны, и степень подавления частот выше частоты срезы увеличивается постепенно. Поэтому частота дискретизации должна несколько превышать частоту Найквиста.

В следующем эксперименте вы будете изменять частоту дискретизации, чтобы увидеть эффект наложения спектров.

1. Запустите функциональный генератор и настройте его в соответствии с таблицей ниже. В соответствии с этими настройками генератор будет формировать ТТЛ-совместимый синхросигнал частотой 8 кГц, который будем использовать в качестве сигнала выборки.

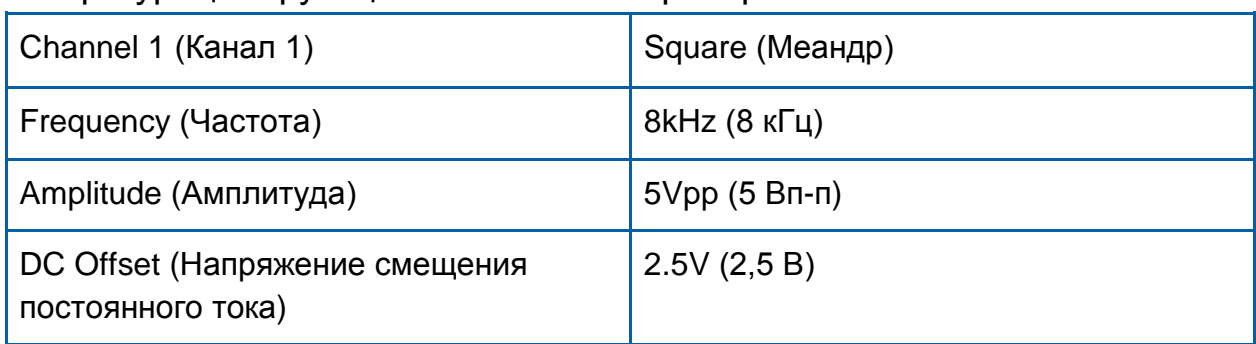

#### Конфигурация функционального генератора

#### 2. Модифицируйте схему в соответствии с рисунком 10.

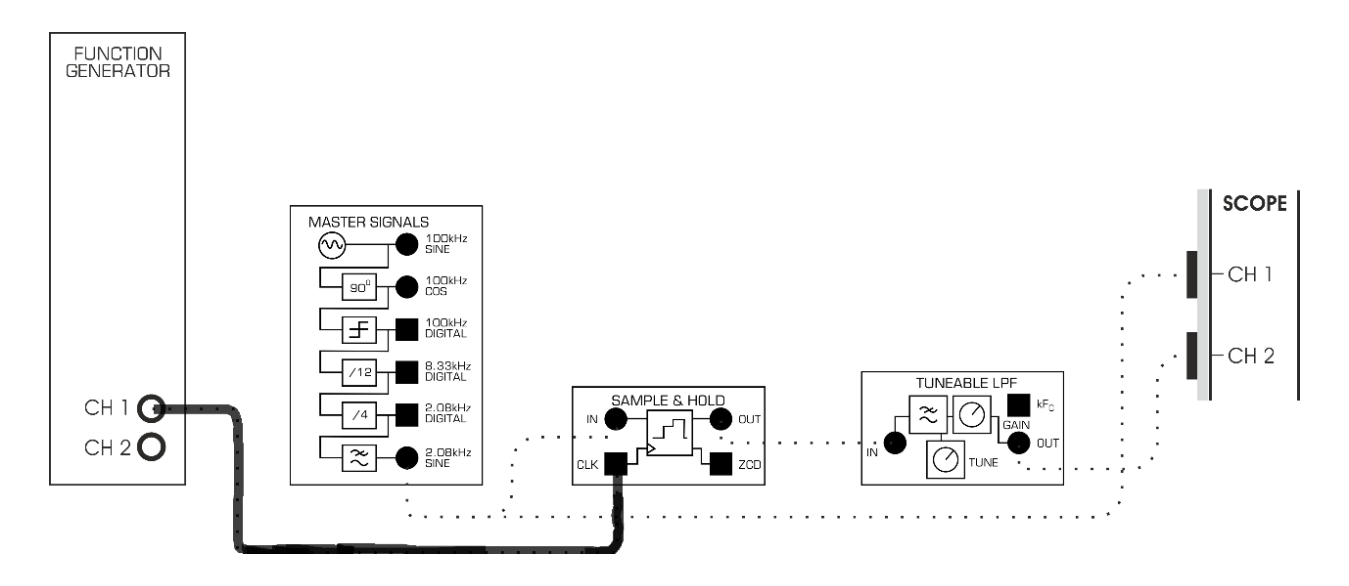

## <span id="page-21-0"></span>Рисунок 10: Схема соединений для исследования эффекта наложения спектров

Эту схему можно представить блок-схемой, приведенной на рисунке 11. Обратите внимание, что импульсы выборки берутся с функционального генератора, частоту которого можно регулировать.

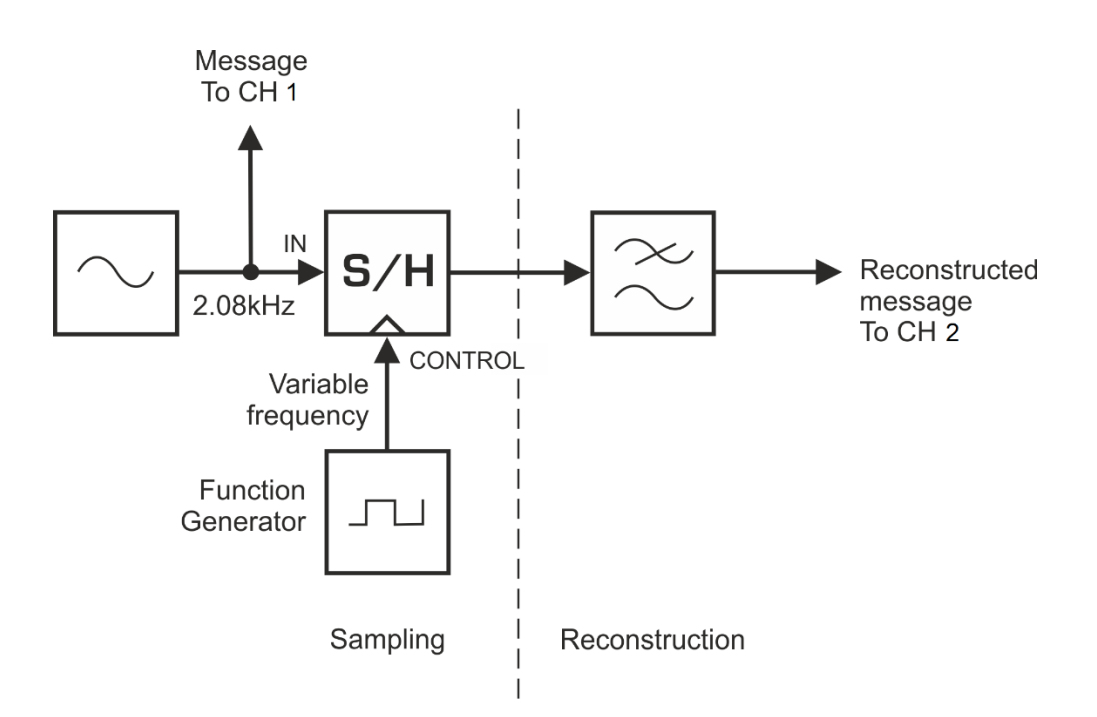

#### <span id="page-22-0"></span>Рисунок 11: Блок-схема исследования эффекта наложения спектра

Sampling - Дискретизация: Message To CH 1 - сообщение к каналу 1, In - вход сигнала сообщения. Function Generator - функциональный генератор. Variable frequence - регулируемая частота, S/H - устройство выборки и хранения, Control - сигнал управления Reconstruction - восстановление: Reconstructed message To CH 2 - восстановленное сообщение к каналу 2

Пока дискретизация и восстановление сообщения выполняются так же, как и раньше.

- $\overline{3}$ . Установите масштаб по оси времени осциллографа 5 мс/дел.
- $4.$ Уменьшите частоту генератора до 1 кГц и посмотрите, как изменился (если изменился) сигнал восстанавливаемого сообщения.
- $5<sub>1</sub>$ Отключите канал 2 осциллографа от выхода модуля Tunable Low-pass Filter и подключите его к выходу модуля Sample & Hold.

5-1 Что произошло с ложными гармониками дискретизированного сигнала? Перечислите несколько частот, пики которых видны в спектре.

 $6.$ Верните подключение канала 2 осциллографа к выходу модуля Tuneable Low-pass Filter.

7. Повторите п.5-7, изменив частоту функционального генератора на 3 кГц.

5-2 Как называется искажение, возникающее из-за того, что частота дискретизации выбрана слишком маленькой?

5-3 Что происходит с самой низшей гармоникой дискретизированного сигнала, если частота дискретизации равна 4 кГц?

- 8. Верните подключение канала 2 осциллографа к выходу модуля Tuneable Low-pass Filter.
- 9. Увеличивая частоту функционального генератора с шагом 200 Гц, добейтесь, чтобы восстановленное сообщение стабилизировалось и точно походило на исходное сообщение.
- 10. Запишите полученное значение частоты дискретизации в таблицу2.

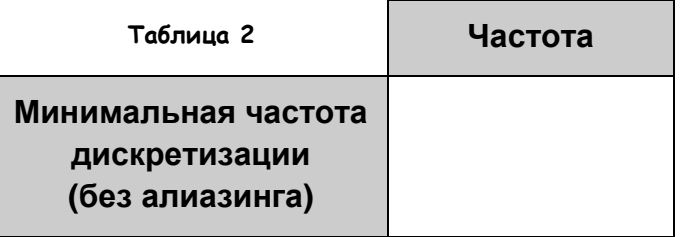

5-4 Какой должна быть минимальная частота дискретизации, если исходное сообщение представляет собой гармонический сигнал частотой 2,08 кГц. **Совет:** Если вы затрудняетесь с ответом, почитайте комментарии на страницах 16-21.

5-5 Почему на практике минимальная частота дискретизации, которая обеспечивает восстановление исходного сообщения без искажений (без наложения спектров), выше теоретически рассчитанной при ответе на вопрос 5-4?